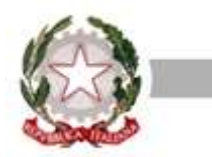

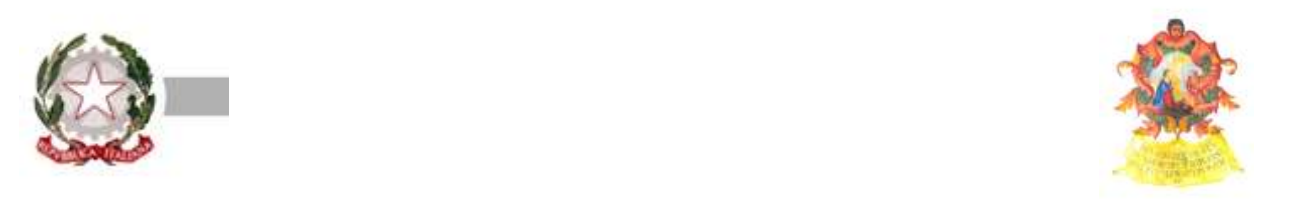

# **PROTOCOLLO DEL PROCESSO CIVILE TELEMATICO DINANZI AL TRIBUNALE ORDINARIO DI TORINO**

# **SOMMARIO**

# **PARTE PRIMA: INDICAZIONI GENERALI**

# **I) IL PCT A TORINO**

**1. Panoramica degli atti che possono essere depositati in via telematica presso il Tribunale Ordinario di Torino** 

# **II) REDAZIONE DEGLI ATTI DEPOSITATI TELEMATICAMENTE**

- **2. Strumenti e modalità di stesura degli atti**
- **3. Procura alla lite**
- **4. Documenti**
- **5. Nota di iscrizione a ruolo**
- **6. Dichiarazione di valore**
- **7. Contributo unificato**

# **III) DEPOSITI E COMUNICAZIONI**

- **8. Termini per il deposito telematico**
- **9. Cautele in ordine al deposito telematico**
- **10. Comunicazioni di cancelleria**
- **11. Comunicazioni ai C.T.U.**
- **12. Rimessione in termini**

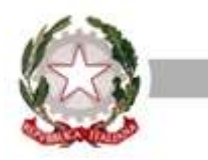

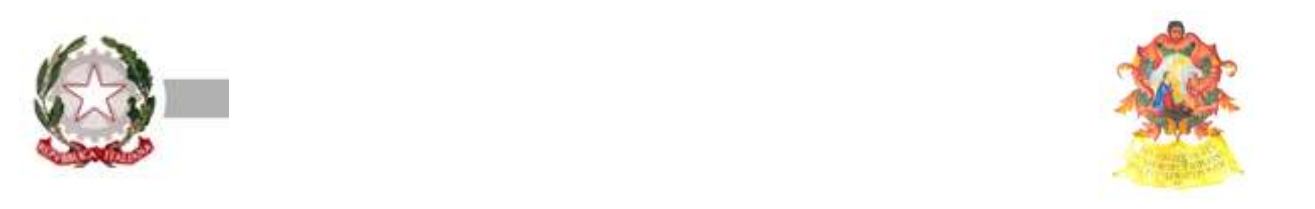

### **IV) CONSULTAZIONE TELEMATICA**

#### **13. Consultazione del fascicolo telematico**

**14. Consultazione - da parte dei soggetti non costituiti - degli atti/documenti depositati telematicamente** 

# **PARTE SECONDA: INDICAZIONI PER I SINGOLI PROCEDIMENTI**

#### **V) PROCEDIMENTO CONTENZIOSO ORDINARIO**

- **15. Redazione del verbale di udienza**
- **16. Verbalizzazione delle prove orali e del giuramento del c.t.u.**
- **17. Produzioni documentali eccedenti la capienza massima della busta informatica**
- **18. Ritiro dei fascicoli di parte**

# **VI) PROCEDIMENTO MONITORIO**

- **19. Contenuto del ricorso per decreto ingiuntivo**
- **20. Produzioni documentali eccedenti la capienza massima della busta informatica**
- **21. Richiesta di formula esecutiva**
- **22. Opposizione a decreto ingiuntivo**

# **VII) PROCESSO DEL LAVORO**

- **23. Allegati al ricorso**
- **24. Codici oggetto**
- **25. Allegati alla memoria difensiva**

# **VIII) PROCEDIMENTI DI SEPARAZIONE E DIVORZIO**

**26. Atti introduttivi con valore legale**

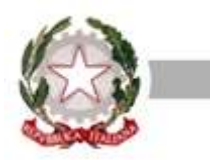

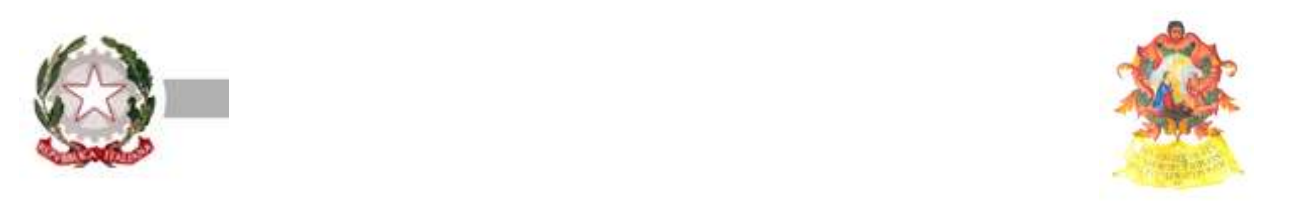

# **27. Atti introduttivi privi di valore legale**

#### **IX) ESECUZIONE INDIVIDUALE SU BENI IMMOBILI**

- **28. Atto di pignoramento immobiliare**
- **29 Formazione del fascicolo dell'esecuzione – inserimento del creditore procedente**
- **30. Contributo unificato**
- **31. Caricamento dei dati del debitore**
- **32. Allegati all'istanza di vendita**
- **33. Modifica dei dati delle parti o dei rispettivi difensori**
- **34. Conversione del pignoramento**
- **35. Istanza di sospensione**
- **36. Opposizioni**

# **X) PROCEDIMENTO PER LA DICHIARAZIONE DI FALLIMENTO**

- **37. Ricorso per dichiarazione di fallimento**
- **38. Notifica dell'istanza di fallimento e dei decreti del Tribunale**

# **PARTE PRIMA: INDICAZIONI GENERALI**

# **I) IL PCT A TORINO**

#### **1. Panoramica degli atti che possono essere depositati in via telematica**

Ferma restando la normativa di cui all'art. 16-*bis* del d.l. 18.10.2012, n. 179 (convertito con modifiche dalla l. 17.12.2012, n. 221 e successivamente modificato dalla L. n. 228 del 2012 e di cui

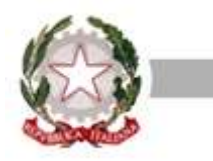

j har en de groep de groep de groep de groep de groep de groep de groep de groep de groep de groep de groep de<br>De groep de groep de groep de groep de groep de groep de groep de groep de groep de groep de groep de groep de

Tribunale di Torino Ordine Avvocati Torino

al d.l. 24.6.2014 n. 90, relativamente agli atti soggetti a deposito telematico obbligatorio, si elencano in primo luogo tutti gli atti per i quali, presso il Tribunale Ordinario di Torino, il deposito telematico ha valore legale.

Infatti, di alcuni atti (ad esempio, quelli introduttivi nel processo del lavoro e nei procedimenti fallimentari) il deposito telematico è possibile (e ha valore legale) ma non è obbligatorio.

Gli atti che possono essere depositati telematicamente con valore legale presso il Tribunale Ordinario di Torino sono ad oggi quelli riguardanti:

❏ l'intero procedimento monitorio fino alla richiesta di esecutorietà;

- ❏ i procedimenti di cui al libro III del codice di procedura civile, per gli atti successivi a quello con cui inizia l'esecuzione;
- ❏ l'intero procedimento di lavoro e di previdenza e assistenza obbligatorie (nonostante l'uniformità di rito applicabile, non è invece riconosciuto valore legale al deposito telematico nel c.d. procedimento locatizio);
- ❏ le procedure fallimentari;
- ❏ il contenzioso ordinario limitatamente a:
	- ➔ atti e documenti di parte (incluse le dismissioni di mandato professionale e la nomine dei consulenti di parte);
	- ➔ atto di citazione per chiamata del terzo (in tal caso l'avvocato provvederà al deposito telematico secondo le modalità previste all'art. 21 del presente protocollo);
	- ➔ memorie autorizzate dal giudice
	- ➔ comparsa conclusionale e memoria di replica
	- ➔ memorie autorizzate dal giudice *ex* art. 183 comma 6 c.p.c.
	- ➔ elaborati di consulenza tecnica d'ufficio
	- $\rightarrow$  ricorsi per divorzio congiunto

Per quanto riguarda i procedimenti di volontaria giurisdizione è invece ad oggi possibile depositare, con valore legale, solo:

➔ ricorsi *ex* art 337-*bis* e seguenti cod. civ.

Ogni atto diverso da quelli contemplati nel suesteso elenco non è al momento depositabile

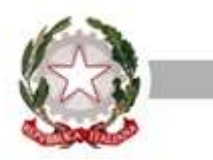

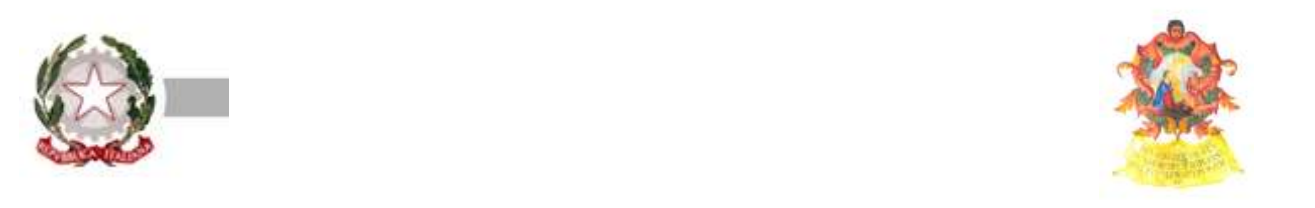

telematicamente: è pertanto privo di valore legale - tra gli altri - il deposito degli atti introduttivi nel procedimento ordinario (atto di citazione, comparsa di costituzione e risposta, interventi autonomi).

# **II) REDAZIONE DEGLI ATTI DEPOSITATI TELEMATICAMENTE**

#### **2. Strumenti e modalità di stesura per la redazione dell'atto telematico**

Quando desidera - o è tenuto (nei casi in cui ciò sia obbligatorio) a - depositare atti per via telematica, l'avvocato dovrà rispettare le seguenti regole:

- ❏ l'atto potrà essere formato utilizzando qualsiasi elaboratore di testi (Microsoft Word, LibreOffice, OpenOffice, ecc.) e dovrà essere poi salvato in formato "pdf", attenendosi alle prescrizioni del d.m. 44/2011 e del provvedimento DGSIA del 16 aprile '14;
- ❏ il *file* .pdf non deve pertanto essere creato tramite la scansione del documento cartaceo, ma soltanto attraverso la conversione di un *file* di testo privo di elementi attivi in caso di mancata osservanza di tali precetti, l'atto verrebbe creato in maniera difforme da quanto previsto in particolare dall'art. 12 delle specifiche tecniche (provv. DGSIA 16 aprile '14)
- ❏ una volta che sia stato eseguito il deposito telematico dell'atto relativo ad un giudizio pendente (ad esempio una memoria), non debbono far séguito il deposito cartaceo né alcun ulteriore adempimento, essendo il deposito telematico del tutto equivalente, ai fini di cui all'art. 170 c.p.c., al deposito in cancelleria;
- ❏ al fine di non appesantire la busta telematica, si raccomanda di sottoscrivere con firma digitale solo gli atti di parte, la procura (se presente) e l'informativa *ex* art. 4, terzo comma, d.lgs. n. 28/2010 (ove rilasciata su foglio separato), non invece i documenti (per i quali non è in alcun modo richiesta la sottoscrizione);
- ❏ per una più facile lettura dell'atto depositato in formato elettronico è consigliabile che lo stesso venga suddiviso in paragrafi e capitoli;
- ❏ è ammesso che all'interno del corpo dell'atto vengano inserite figure e/o immagini;
- ❏ non è ammesso l'utilizzo di macro, le quali sono considerate elementi attivi il cui inserimento è

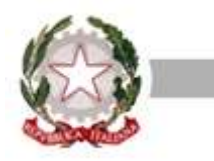

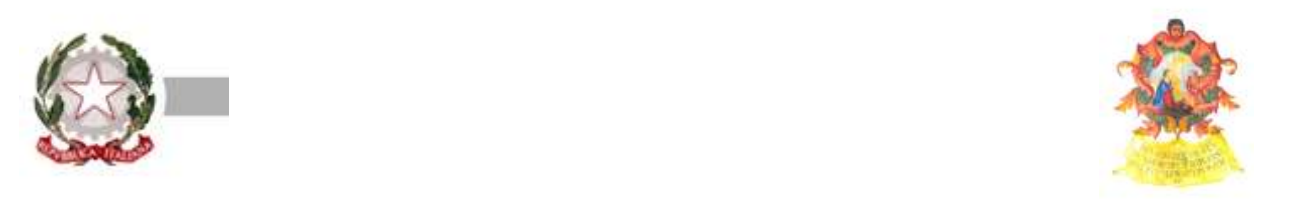

vietato dall'art. 13 del provvedimento DGSIA del 16 aprile '14;

❏ si raccomanda di seguire nella redazione degli atti le indicazioni contenute nel "Protocollo per la redazione degli atti" elaborato dall'Osservatorio per la giustizia civile di Torino e disponibile sul sito del Tribunale di Torino all'indirizzo [http://www.tribunale.torino.giustizia.it/it/Content/Index/15334;](http://www.tribunale.torino.giustizia.it/it/Content/Index/15334)

# **3. Procura alla lite**

Ai sensi dell'art. 83, III comma, c.p.c. è ammesso il rilascio della procura alla lite sia in formato digitale sia in formato analogico.

La procura alla lite va redatta su foglio separato rispetto all'atto giudiziario (ricorso, memoria, comparsa, ecc.), e deve essere allegata alla busta telematica non come allegato generico ma inserita nell'apposita sezione prevista dai redattori disponibili e denominata appunto "*procura alla lite*". Ai sensi dell'art. 83, comma 3, c.p.c. la procura può:

a) essere sottoscritta dalla parte su supporto cartaceo, autenticata dall'avvocato con firma manoscritta e successivamente scansionata in formato .pdf; il documento sarà salvato come "*procura alla lite*", quindi sarà firmato digitalmente dall'avvocato per autentica ed infine allegato alla busta telematica;

b) essere rilasciata su documento informatico sottoscritto digitalmente prima dalla parte e poi dall'avvocato; in questa ipotesi verrà pertanto creato un *file* (in formato CAdES-BES o PAdES-BES: cfr. artt. 2, primo comma, lett. y) e z), e 12, comma 2, del provvedimento DGSIA 16.4.2014) che sarà sottoscritto digitalmente dal soggetto che conferisce la procura e dall'avvocato; al fine di ottemperare agli obblighi di autenticazione l'avvocato provvederà a sottoscrivere la procura mediante l'apposizione di "firma multipla" a norma dell'art. 12, comma 2, provv. DGSIA 16.4.2014.

Nell'ipotesi di rilascio di procura notarile, la stessa dovrà essere scansionata, inserita nell'apposita sezione prevista dai redattori atti e firmata digitalmente anche dall'avvocato.

# **4. Documenti**

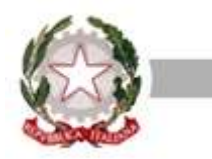

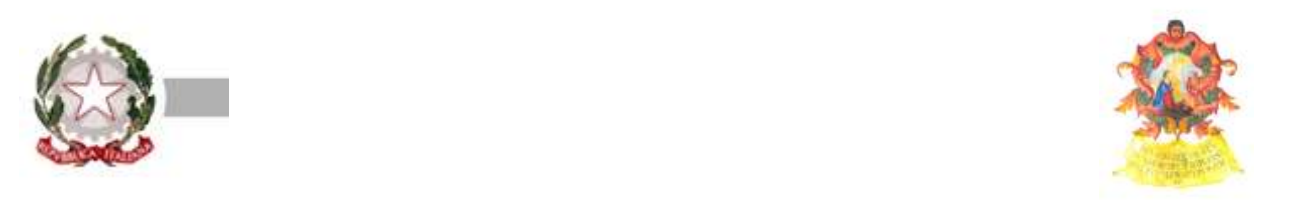

Si raccomanda di inserire in calce all'atto un elenco numerato dei documenti offerti in comunicazione col medesimo.

Le produzioni documentali andranno opportunamente caricate in *files* separati (1 *file* = 1 documento); si sconsiglia la produzione di *files* zippati, stante che gli stessi offrono un risparmio minimo in termini di peso del documento e possono risultare difficilmente intellegibili da parte del giudice. Per una migliore consultazione è preferibile che nell'allegazione dei documenti, da inserire nella busta informatica, l'avvocato attribuisca a ciascun *file* il medesimo numero dell'indice, facendo precedere lo 0 (oppure 00 per gli elenchi superiori a 99 documenti) ai numeri da 1 a 9, e lo nomini sintetizzando la descrizione del documento contenuta in detto indice.

I documenti e gli allegati generici vanno preferibilmente inviati in formato .pdf; al fine di non appesantire la busta telematica e di evitare di raggiungere velocemente la capienza massima di 30 MB, si suggerisce di astenersi - per quanto possibile - dall'allegazione di *files* con estensione .tiff, .jpeg o altri formati "fotografici".

Si consiglia di utilizzare una risoluzione di scansione pari a 100-150 DPI, in formato "testo" o "scala di grigi", evitando l'utilizzo della scansione a colori se non strettamente necessaria.

In ogni caso, a seconda di come si presenta il documento, occorre trovare il miglior compromesso tra leggibilità del documento e "peso" del *file* relativo: la scansione di un foglio manoscritto con qualità "fotografica", ad esempio, deve essere evitata.

Per le modalità di deposito delle buste telematiche eccedenti le dimensioni di 30 MB si potrà far riferimento agli appositi paragrafi dedicati nelle sezioni "procedimento contenzioso ordinario" e "procedimento monitorio".

#### **5. Nota di iscrizione a ruolo**

Gli atti introduttivi per i quali è ammesso il deposito telematico devono essere accompagnati dalla nota di iscrizione a ruolo, che può essere compilata a mano o elaborata in automatico dai *softwares* predisposti per la generazione della busta da inviare telematicamente all'ufficio giudiziario competente

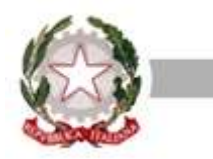

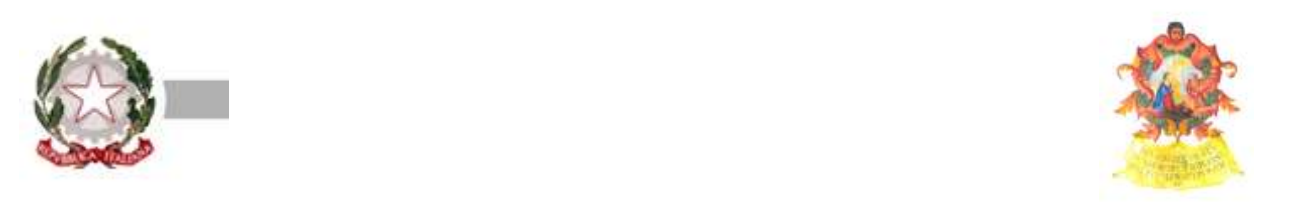

La nota di iscrizione a ruolo deve essere in ogni caso sottoscritta digitalmente dall'avvocato. Al fine di una corretta redazione della stessa dovranno essere inseriti tutti i dati di ciascuna parte; nel caso di pluralità di attori/ricorrenti o convenuti/resistenti, andranno necessariamente inseriti i dati anagrafici e fiscali di tutti i soggetti.

Si raccomanda particolare attenzione nell'indicazione del codice relativo all'oggetto della controversia, in quanto da esso dipendono la correttezza dell'assegnazione alla sezione di riferimento e dei rilievi statistici.

#### **6. Dichiarazione di valore**

Al fine del corretto calcolo dell'importo del contributo unificato deve essere indicato con esattezza il valore della causa.

Si rammenta la necessità di inserire la dichiarazione di valore sia negli atti introduttivi, sia - quando vengano introdotte modifiche della domanda cui consegua un aumento di valore della causa - nella memoria *ex* art. 183, VI comma, n. 1), c.p.c., nonché di ribadire l'indicazione del valore all'interno della nota di iscrizione a ruolo.

Ove non vi siano invece modifiche del valore della causa, dovrà comunque essere inserita apposita dichiarazione in tal senso sia negli atti introduttivi sia nella memoria *ex* art. 183, VI comma, n. 1) c.p.c..

Si evidenzia che nel processo telematico, venendo a mancare il controllo preventivo del cancelliere, l'eventuale omissione non sarebbe emendabile e costringerebbe la cancelleria ad avviare l'*iter* amministrativo di irrogazione delle sanzioni di legge.

# **7. Contributo unificato**

Se viene effettuato il pagamento con i metodi tradizionali (marca lottomatica o versamento con mod. F23), il contributo unificato e l'anticipazione forfettaria delle spese (attualmente marca da bollo da € 27,00) devono essere acquisiti tramite *scanner* in un unico *file* in formato .pdf ed allegati alla busta telematica (alcuni *softwares* disponibili prevedono un apposita sezione per l'inserimento di tale file e prevedono l'inserimento degli estremi di pagamento).

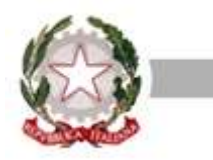

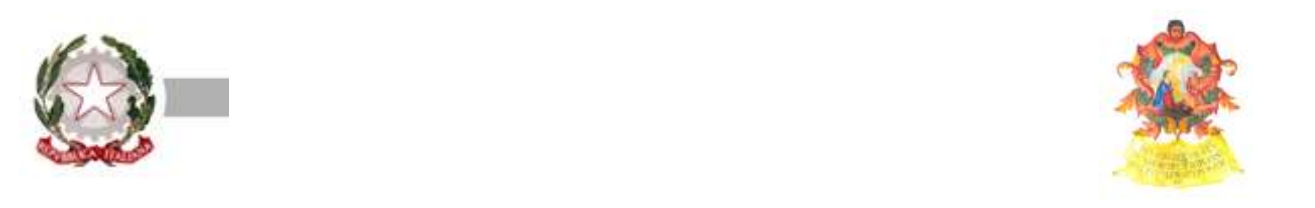

E' consigliabile salvare il *file* col nome di "contributo unificato".

All'atto della richiesta copie, o in occasione di altro accesso alla cancelleria e comunque su richiesta dell'ufficio, occorrerà consegnare in cancelleria l'originale delle ricevute di versamento del contributo e della marca da bollo.

Ove si provveda al pagamento del contributo unificato e dei diritti di cancelleria in forma telematica, al termine del procedimento il sistema informatico genererà la quietanza di pagamento, denominata "ricevuta telematica", sia in formato .xml (firmato digitalmente in formato CAdES a norma dell'art. 27, comma 3, provv. DGSIA 16.4.2014) sia in formato .pdf; al fine di consentire alla cancelleria un'immediata riconciliazione dei dati contabili, nella busta informatica dovrà essere inserito il *file* .xml firmato; il *file* .pdf potrà essere inserito solo in caso di impossibilità di allegazione del *file* .xml firmato, oppure sarà stampato ed esibito alla cancelleria in caso di espressa richiesta da parte di quest'ultima al difensore.

# **III) DEPOSITI E COMUNICAZIONI**

# **8. Termini per il deposito telematico**

Ai sensi dell'art. 16-*bis*, comma 7, d.l. 179/12, il deposito telematico è tempestivamente eseguito quando la ricevuta di consegna è generata entro la fine del giorno di scadenza e si applicano le disposizioni di cui all'art. 155, commi 4 e 5, c.p.c.

Al proposito si evidenzia che:

 il deposito dell'atto inviato per via telematica si intende perfezionato nel momento in cui viene generata la ricevuta di avvenuta consegna da parte del gestore di posta elettronica certificata del destinatario (RAC o RdAC) (art. 13 c. 2 d.m. 44/2011)

In concreto, ricevuta la busta telematica trasmessa dal legale munito di firma digitale, il sistema genera in automatico tre ricevute che vengono inviate tramite pec all'indirizzo risultante dal ReGIndE.

Un'ulteriore quarta ricevuta di competenza della cancelleria, viene inviata via pec allo stesso indirizzo, per comunicare l'accettazione del deposito.

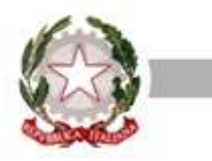

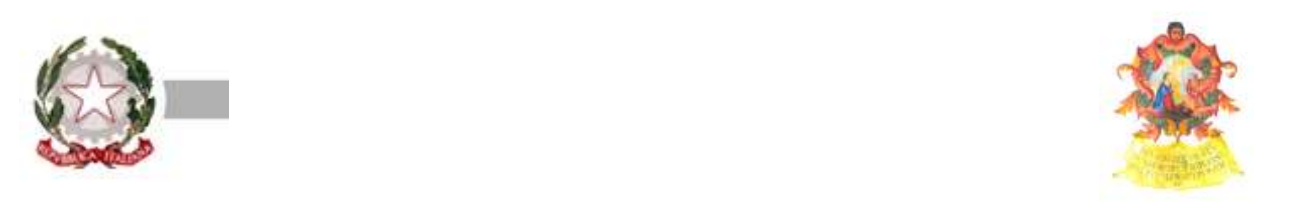

Il flusso informativo che l'avvocato riceve a mezzo PEC è pertanto il seguente:

- una prima ricevuta (automatica) di avvenuto invio (accettazione deposito);
- una seconda ricevuta (automatica) di avvenuta consegna del messaggio contenente la busta (consegna deposito); **questa ricevuta attesta l'avvenuto deposito dell'atto con valore legale e ad ogni effetto processuale**;
- un terzo messaggio (automatico) con l'esito dei controlli automatici (esito controlli automatici deposito. Controlli terminati con successo. Busta in attesa di accettazione);
- un quarto messaggio (di competenza della Cancelleria) contenente l'esito dei controlli eseguiti dalla cancelleria (accettazione deposito – accettazione avvenuta con successo); l'accettazione da parte della cancelleria non costituisce deposito, ma mero inserimento dell'atto nel fascicolo digitale.
- allo stato attuale la data di generazione della RAC (o RdAC) non appare nel fascicolo informatico della causa;
- le registrazioni eseguite dalla cancelleria visibili nel fascicolo informatico documentano le date in cui il cancelliere "lavora" l'atto depositato telematicamente in precedenza, sicché la loro eventuale posteriorità rispetto alla scadenza del termine non prova di per sé che il relativo deposito sia tardivo;
- nel caso in cui le suddette registrazioni di cancelleria riportino una data successiva a quella di scadenza del termine di deposito dell'atto, si consiglia all'avvocato di depositare telematicamente - utilizzando la funzione "*memoria generica*" - la ricevuta di consegna (RAC/RdAC), in modo che essa venga resa visibile al giudice e alla controparte per la verifica della tempestività del deposito;
- qualora l'avvocato abbia notificato a mezzo PEC in proprio (ai sensi della L. n. 53/1994) un atto giudiziario:
	- o se trattasi di atto introduttivo del procedimento, il difensore estrarrà una copia cartacea del medesimo e del relativo messaggio PEC (completo di tutti gli allegati), nonché della ricevuta di accettazione e di quella di consegna, apporrà in calce a ciascuno di essi la certificazione di conformità degli esemplari analogici agli originali informatici (a norma

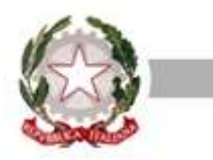

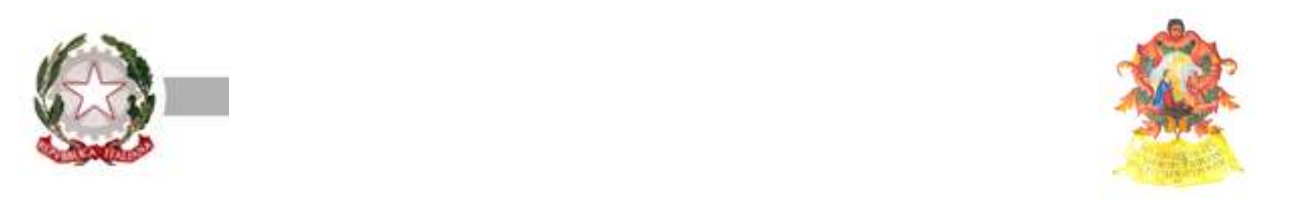

dell'art. 9, comma 1-*bis*, L. n. 53/1994) e curerà il deposito con modalità tradizionali presso la cancelleria in sede di iscrizione a ruolo, dopodiché – una volta formato il fascicolo informatico – provvederà al deposito telematico degli originali informatici del tutto;

o se trattasi di atto endoprocessuale, il difensore depositerà telematicamente – secondo la previsione dell'art. 19-*bis* delle nuove specifiche tecniche (provv. DGSIA 16.4.2014) – l'atto notificato, unitamente al relativo messaggio PEC (completo di tutti gli allegati), alla ricevuta di accettazione ed a quella di consegna.

#### **9. Cautele in ordine al deposito telematico**

Si suggerisce al difensore di dar corso al deposito telematico con almeno 48 ore di anticipo rispetto alla scadenza del rispettivo termine, onde consentire alla cancelleria di aprire la busta (ciò che avviene di norma il primo giorno lavorativo successivo alla ricezione della RAC) e segnalare eventuali anomalie - ostative all'accettazione del deposito - in tempo utile per permettere all'avvocato di sanare tali anomalie e provvedere entro il termine al deposito telematico rituale.

È altamente consigliabile conservare copia informatica di tutte le comunicazioni PEC riguardanti il deposito effettuato, anche mediante salvataggio su supporto durevole.

Infatti, in caso di contestazione della tempestività del deposito, sarà necessario ricostruire i flussi della busta telematica, mediante la produzione - in forma cartacea e all'occorrenza informatica (mediante presentazione di supporto durevole su cui siano salvati i relativi *files*), qualora non si sia già provveduto al deposito telematico secondo quanto contemplato *sub* ultimo capoverso del precedente paragrafo 8 – sia del messaggio di posta elettronica certificata contenente l'attestazione di avvenuta consegna della busta da parte da parte dei sistemi ministeriali (RAC o RdAC), sia eventualmente – della ricevuta di accettazione generata dal proprio gestore PEC, oltre ai successivi messaggi sempre provenienti dai sistemi di cancelleria.

Si rimarca l'esigenza della rigorosa osservanza del dovere di lealtà prescritto dall'art. 9, comma 1, del nuovo codice deontologico forense, con specifico riguardo all'ipotesi dell'unico termine concesso (dalla legge o dal giudice) ad entrambe (o tutte) le parti per il deposito della medesima

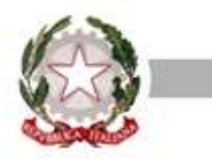

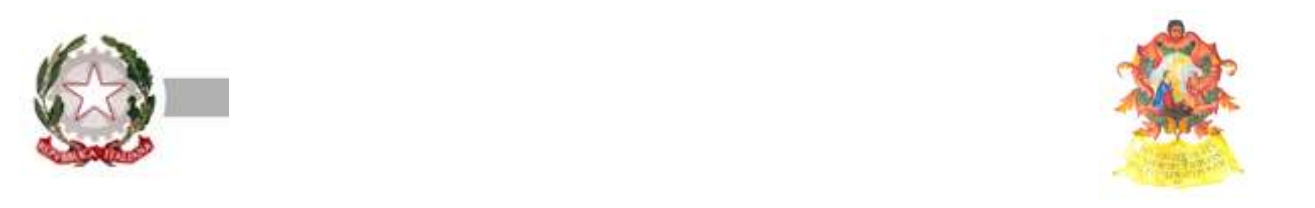

tipologia di atto/documento ed all'eventualità che l'atto/documento avversario sia visibile anteriormente alla presentazione del proprio atto/documento.

#### **10. Comunicazioni di cancelleria**

Le cancellerie danno corso alle comunicazioni di loro pertinenza, osservando il disposto dell'art. 16 del d.l. n. 179/2012 (conv. dalla l. n. 221/2012) ed attenendosi alle prescrizioni dettate dalla circolare del Tribunale di Torino n. 411/I del 23 novembre 2011.

In particolare, in caso di pluralità di difensori, o di presenza di difensore e domiciliatario, la cancelleria provvederà ad inserire fra i destinatari delle comunicazioni gli indirizzi pec di tutti i professionisti.

Ogni comunicazione di cancelleria in modalità telematica si intende perfezionata nel momento in cui viene generata la ricevuta di avvenuta consegna da parte del gestore di posta elettronica certificata del destinatario (RAC o RdAC), ai sensi dell'art. 16, commi 2 e 3, del d.m. 44/2011; da tale momento - ferma la regola generale per cui *dies a quo non computatur in termino* - iniziano quindi a decorrere termini processuali perentori ed ordinatori connessi all'avvenuta comunicazione del provvedimento. Al proposito si precisa che la data effettiva di recapito della comunicazione è quella di consegna nella casella di PEC dell'avvocato e non quella (eventualmente posteriore) in cui il messaggio viene riversato sull'eventuale *software client* di posta elettronica (es. Outlook) in uso all'avvocato.

Qualora la comunicazione sia rivolta ad un soggetto che - pur avendone l'obbligo ai sensi dell'art. 16, comma 6, del d.m. 44/2011 - non abbia provveduto ad istituire o comunicare (anche in caso di variazione) all'Ordine di appartenenza il proprio indirizzo di posta elettronica certificata, la comunicazione sarà eseguita mediante deposito in cancelleria (senza alcun ulteriore incombente) e da detto momento decorreranno tutti i termini.

Analogo deposito in cancelleria verrà eseguito in ogni altra ipotesi nella quale la comunicazione via PEC non sia stata consegnata per cause imputabili al destinatario (quali, ad esempio, la casella di posta certificata piena); si raccomanda, dunque, all'avvocato di controllare periodicamente la capienza della propria casella PEC e di evitare che la fornitura del servizio di posta elettronica

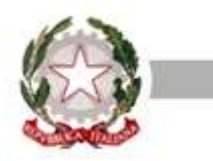

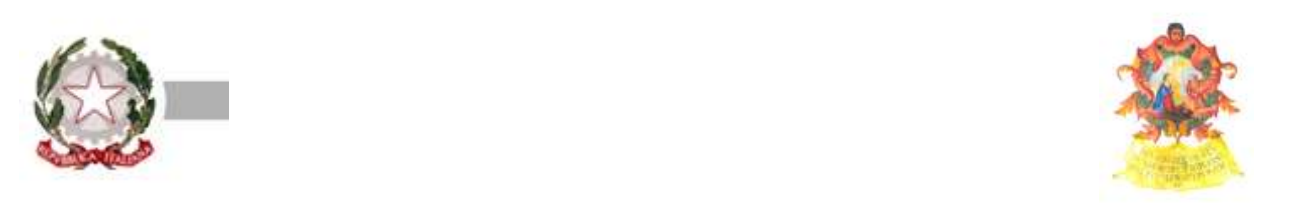

certificata cessi per causa imputabile al legale.

Si ricorda che, a norma dell'art. 40, comma 1-*ter*, del testo unico sulle spese di giustizia (d.p.r. 115/2002), *"l'importo del diritto di copia, aumentato di dieci volte, è dovuto per gli atti comunicati o notificati in cancelleria nei casi in cui la comunicazione o la notificazione al destinatario non si e' resa possibile per causa a lui imputabile."*

Si ricorda infine che, attraverso i servizi di consultazione messi a disposizione attraverso i punti di accesso o il portale dei servizi telematici [\(http://pst.giustizia.it/PST/\)](http://pst.giustizia.it/PST/), è possibile scaricare le comunicazioni perfezionate in cancelleria a seguito di mancata notifica telematica.

# **11. Comunicazioni ai C.T.U.**

A far data dal 3 marzo 2014 le comunicazioni ai ctu vengono eseguite dalla cancelleria solo a mezzo PEC; poiché alcuni periti (in particolare medici e psicologi) non dispongono e/o non consultano regolarmente la casella di posta elettronica certificata, sarà cura dei difensori delle parti sollecitarli e/o avvertirli con altri mezzi.

#### **12. Rimessione in termini**

La parte che dimostri di essere incorsa in una decadenza per causa a sé non imputabile potrà presentare istanza di rimessione in termini ai sensi dell'art. 153 comma 2 c.p.c..

È altamente consigliabile che il difensore verifichi senza indugio il corretto funzionamento dei sistemi informatici (proprio e ministeriale), qualora non giunga in tempi brevi dal gestore di posta del Ministero della giustizia la ricevuta di avvenuta consegna (RAC o RdAC).

Si raccomanda, inoltre, all'avvocato di corredare l'istanza di rimessione in termini con l'intera documentazione - cartacea e informatica - occorrente per ricostruire il deposito nelle varie fasi di esecuzione del medesimo.

Pagina **13** di **29** La rimessione potrà essere concessa - ferma restando la piena discrezionalità del giudice al riguardo - in tutti i casi in cui risulti che la non tempestiva effettuazione del deposito sia derivata da problemi di funzionamento dei sistemi informatici (ivi inclusi quelli di gestione posta elettronica certificata) non imputabili al difensore; analogamente, quando il ritardo vada ascritto ad una comunicazione di

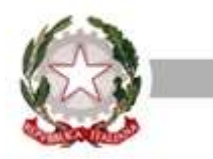

j har en de groep de groep de groep de groep de groep de groep de groep de groep de groep de groep de groep de<br>De groep de groep de groep de groep de groep de groep de groep de groep de groep de groep de groep de groep de

Tribunale di Torino Ordine Avvocati Torino

cancelleria via PEC mancante - in tutto o parzialmente - del relativo provvedimento (anche se in tale ipotesi sia stata generata la ricevuta di avvenuta consegna da parte del gestore di posta elettronica certificata del destinatario).

La rimessione in termini potrà, inoltre, essere concessa - sempre che il giudice reputi sussistenti i presupposti di cui all'art. 153, secondo comma, c.p.c. - quando l'accettazione, a cura del cancelliere, del deposito telematico compiuto dall'avversario abbia avuto luogo in un tempo tale da impedire alla parte di contraddire sugli atti e/o documenti in questione nel rispetto del termine all'uopo assegnatole.

Si rammenta inoltre che gli atti e i documenti depositati telematicamente diventano visibili alle altre parti del giudizio solo a seguito dell'accettazione operata dalla cancelleria, per cui un deposito eseguito molto a ridosso dell'orario di scadenza potrebbe precludere agli avvocati degli altri contendenti la possibilità di disamina e replica nel successivo termine previsto dalla legge o dal giudice.

Da ultimo si evidenzia che, laddove la cancelleria rifiuti - per proprio errore o per errore dell'avvocato nell'indicazione del ruolo di destinazione dell'atto (contenzioso ordinario, invece di "volontaria giurisdizione" o "lavoro" o "esecuzioni", o viceversa) - un deposito telematico, l'avvocato verrà immediatamente avvisato per via telefonica al fine di consentirgli un nuovo deposito; in caso di atto in scadenza verrà data informativa anche al magistrato, affinché possa tenersi conto dell'evento ai fini della rimessione in termini.

Qualora invece il difensore abbia effettuato un deposito telematico esattamente individuando il ruolo di destinazione dell'atto ma omettendo – o inserendo in maniera errata – il numero di ruolo del procedimento, la cancelleria integrerà/correggerà d'ufficio il dato mancante/erroneo ed accetterà l'atto.

# **IV) CONSULTAZIONE TELEMATICA**

# **13. Consultazione del fascicolo telematico**

Anteriormente alla costituzione, l'avvocato può consultare lo storico del fascicolo telematico del

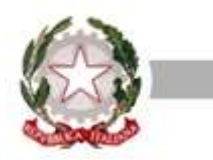

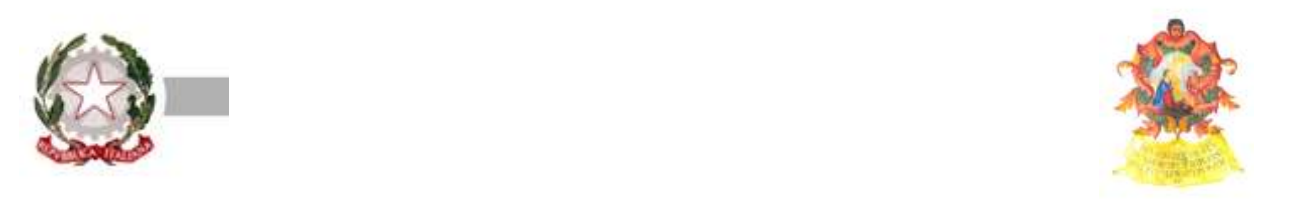

procedimento dal portale dei servizi telematici del Ministero della giustizia [\(http://pst.giustizia.it/PST/\)](http://pst.giustizia.it/PST/), accedendovi senza autenticazione (attraverso la sezione "*consultazione pubblica dei registri*") in forma anonima; in tal caso sarà visionabile (24 ore su 24 ed anche durante i giorni festivi) una sommaria descrizione - depurata di alcuni dati - dei soli eventi registrati, ma non il contenuto dei relativi atti e provvedimenti.

Si rammenta che è anche possibile, attraverso i servizi di consultazione, visualizzare numero di ruolo, giudice e data di udienza relativi ad un procedimento nel quale l'avvocato non è ancora costituito.

Tale funzione è accessibile attraverso i punti di accesso (per gli avvocati torinesi, <http://www.pdatorino.it/>, funzione "*Pratiche non assegnate*") e il portale dei servizi telematici (http://pst.giustizia.it/PST/ - Servizi riservati → Consultazione registri → dopo aver ricercato l'ufficio, il registro e il ruolo, tasto "*Archivio fascicoli*").

Questo è possibile sia per il SICID (inserendo il cognome - o anche solo parte del cognome dell'attore e del convenuto) che per il SIECIC (inserendo cognome per esteso, nome e codice fiscale in caso di persona fisica, o denominazione e codice fiscale in caso di persona giuridica, del soggetto esecutato). In entrambi i casi è indispensabile che l'inserimento di denominazioni, cognomi e nomi (oltre che, naturalmente, dei codici fiscali) delle parti non contenga errori: in tal caso l'utente esterno non può accedere alle informazioni (ad es., in presenza del cognome "*BANCHI*" al posto di "*BIANCHI*").

Dopo la costituzione il difensore - oltre a conservare la precitata facoltà di consultazione anonima potrà esaminare in forma completa i dati del procedimento, salvando sul proprio pc e/o stampando copia dei relativi atti/provvedimenti, se si sarà previamente autenticato tramite *smart card* o *token* di firma digitale presso il portale suddetto o - in alternativa - un punto di accesso.

Appare opportuno che gli studi legali ricorrano il più possibile a tale forma di accesso *online*, la quale consente loro di risparmiare tempo (oltre che denaro, l'estrazione di copie cartacee in cancelleria imponendo l'applicazione dei relativi diritti) e permette alle cancellerie di dedicare ogni risorsa all'espletamento delle sole incombenze implicanti la necessità della presenza fisica degli interessati negli uffici.

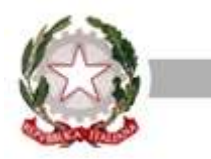

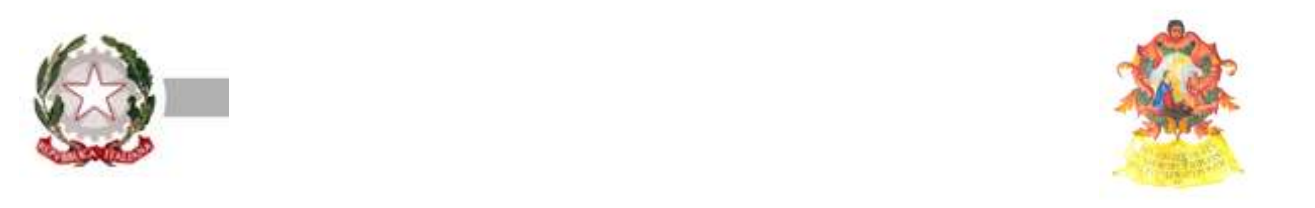

# **14. Consultazione - da parte dei soggetti non costituiti - degli atti/documenti depositati telematicamente**

L'avvocato della parte non costituita ha la possibilità di accedere al fascicolo digitale allo scopo di visionare i soli atti e/o documenti depositati con modalità telematica dalla/e controparte/i.

A tal fine è necessario provvedere alla redazione di un apposito atto, denominabile "*procura ex art. 76 disp. att. c.p.c.*", attraverso il quale la parte non costituita conferisce al proprio difensore apposito incarico di esaminare il fascicolo d'ufficio.

Tale atto - da redigersi ed autenticarsi secondo le regole valevoli per la procura alla lite (cfr. *sub* paragrafo 3) - verrà quindi trasmesso dall'avvocato per via telematica sotto forma di "*istanza generica*" (o altra specifica voce identificata dagli schemi informatici ministeriali, in corso di rilascio da parte degli uffici a ciò preposti), avendosi cura di identificare correttamente il numero di ruolo del procedimento interessato.

Al momento del recapito della busta nel fascicolo di competenza verrà restituito all'avvocato un messaggio di errore ("*il mittente non ha accesso al fascicolo*"), che sarà corretto dalla cancelleria mediante intervento sul sistema informatico.

La cancelleria provvederà ad associare il nominativo dell'avvocato alla parte, consentendo così la visualizzazione degli atti e documenti depositati telematicamente.

Resta sempre possibile - per la parte che per gli avvocati recarsi in cancelleria per la consultazione, a video, dei documenti ed eventualmente per la richiesta di eventuale copia degli stessi con pagamento dei relativi diritti.

# **PARTE SECONDA: INDICAZIONI PER I SINGOLI PROCEDIMENTI**

# **V) PROCEDIMENTO CONTENZIOSO ORDINARIO**

**15. Redazione del verbale di udienza**

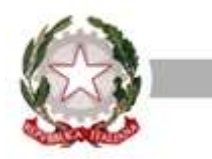

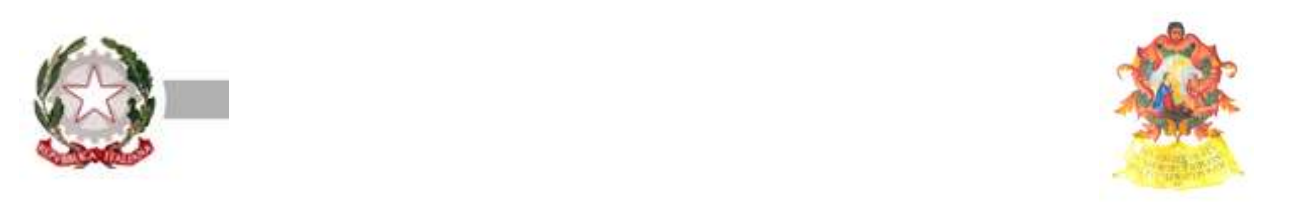

La verbalizzazione delle attività di udienza avverrà, per quanto possibile e compatibilmente con la necessità di evitare dilatazioni nei tempi di svolgimento quando più cause siano chiamate alla stessa ora, utilizzandosi il *software* di redazione per il PCT ("Consolle del magistrato").

Il giudice curerà la completezza e la sintesi della verbalizzazione.

In casi di particolare necessità, il cui apprezzamento è rimesso alla valutazione del giudice, sarà consentito ai difensori presentare deduzioni di udienza (le cd. "*note allegate a verbale*") su supporto informatico (chiave USB o altro) da portare in udienza.

#### **16. Verbalizzazione delle prove orali e del giuramento del c.t.u. Precisazione delle conclusioni.**

La redazione del verbale di udienza di assunzione prove orali o giuramento CTU avverrà anch'essa, preferibilmente, con l'utilizzo della Consolle del Magistrato.

In conformità al'art. 126 secondo comma c.p.c. (come novellato dal d.l. 90/2014), non è necessario che il verbale sia sottoscritto dal testimoni, dal CTU e dagli altri soggetti intervenuti all'udienza.

Qualora il giudice non si avvalga della Consolle del Magistrato per redigere tali verbali, il verbale stampato e da lui sottoscritto sarà, a tutti gli effetti, l'originale. In tal caso si raccomanda comunque al giudice di provvedere anche al deposito telematico, tramite Consolle del Magistrato, di una copia di cortesia del verbale, in calce alla quale dovrà essere apposta la dicitura "*copia telematica di cortesia di originale cartaceo*"; questa copia sarà inviata alle parti costituite, a cura della cancelleria, senza necessità di scansionare l'originale cartaceo del verbale.

Nel verbale di giuramento del CTU il giudice darà atto (ove ciò accada) del fatto che i fascicoli di parte vengono ritirati dai difensori e contestualmente consegnati al CTU.

Onde agevolare il giudice nella redazione della sentenza, l'avvocato avrà cura di riportare le conclusioni all'interno della propria comparsa conclusionale depositata telematicamente.

#### **17. Produzioni documentali eccedenti la capienza massima della busta informatica**

Pagina **17** di **29** Qualora la documentazione da produrre sia di entità tale da comportare il superamento della capienza massima (30 *megabyte*) della busta informatica, l'avvocato provvederà ad invii telematici multipli, che dovranno perfezionarsi (con il ricevimento della RAC/RdAC) entro il termine di

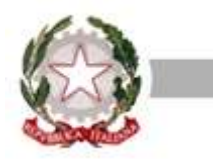

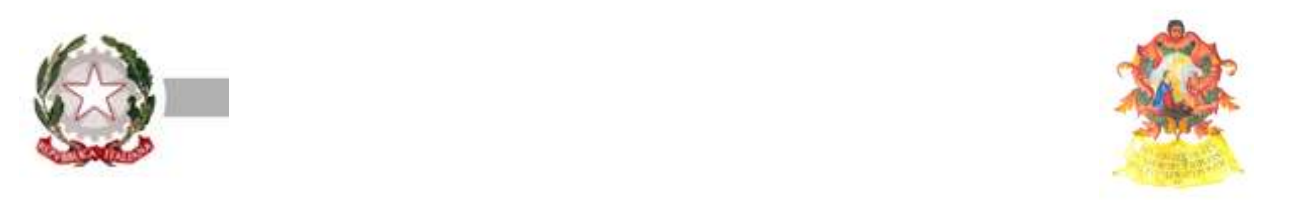

scadenza previsto per il deposito dell'atto, così come previsto dall'art. 16-*bis*, comma 7, d.l. 179/12 (come novellato dall'art. 51, comma 2, del d.l. 90/2014). Il primo invio conterrà l'atto principale e i documenti consentiti dalle dimensioni della busta; i successivi invii (che dovranno contenere sempre l'indicazione del numero di ruolo del procedimento) verranno effettuati utilizzandosi la tipologia di atto "*memoria generica*", la quale conterrà l'indice dei documenti depositati con la singola busta informatica creata.

#### **18. Ritiro dei fascicoli di parte**

Qualora i difensori intendano ritirare il fascicolo di parte e il giudice lo autorizzi, si darà atto a verbale della autorizzazione e del ritiro, indicandosi il nome dell'avvocato che vi procede; non occorrerà che il difensore firmi il verbale e/o la copertina del fascicolo d'ufficio.

# **VI) PROCEDIMENTO MONITORIO**

#### **19. Contenuto del ricorso per decreto ingiuntivo**

L'avvocato provvederà alla redazione del ricorso utilizzando preferibilmente i modelli di atto realizzati per tale tipologia di procedimento dalla Commissione informatica del Consiglio dell'Ordine e dallo Staff PCT del Tribunale, reperibili *online* all'indirizzo: [http://www.tribunale.torino.giustizia.it/it/Content/Index/15334,](http://www.tribunale.torino.giustizia.it/it/Content/Index/15334) dove parimenti si trovano brevi *vademecum* di compilazione; allo stato sono disponibili modelli per le seguenti categorie di ricorso monitorio: fornitura di beni o servizi; pagamento spese condominiali; canoni di locazione; crediti di lavoro.

Ove invece l'avvocato non ritenga di utilizzare i suddetti modelli di atto, avrà cura di:

- identificare tutte le parti in maniera chiara distinguendo, se presenti, le figure del debitore principale e del fideiussore (in quest'ultimo caso è opportuno indicare in maniera chiara l'eventuale diversa somma garantita da costoro); in particolare, in presenza di più debitori (o di più creditori) dovranno essere inseriti tutti i nominativi e i relativi codici fiscali;
- Pagina **18** di **29** indicare chiaramente la somma per la quale si chiede l'emissione dell'ingiunzione di

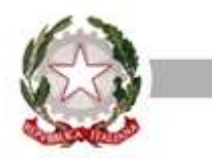

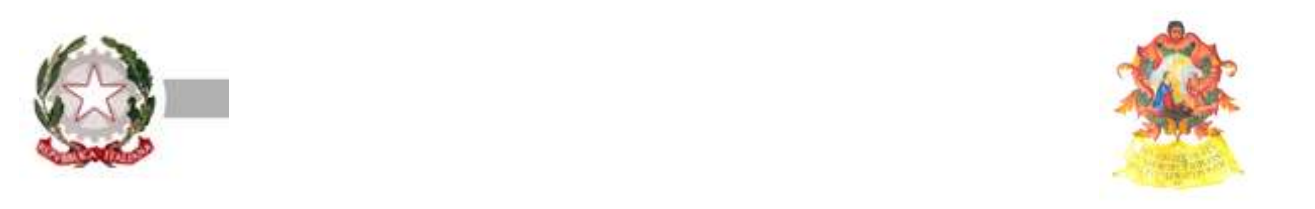

pagamento; in particolare,

- ➢ se l'ingiunzione viene richiesta per causali diverse (es. capitale, spese di autentica notarile, spese di protesto o bancarie), è opportuno indicare in grassetto la cifra complessiva per la quale viene chiesto il provvedimento monitorio;
- $\triangleright$  se l'ingiunzione viene richiesta anche a carico di soggetti fideiussori, è opportuno indicare l'importo massimo garantito da costoro, ove diverso dall'importo del quale si chiede il pagamento al debitore principale;
- − indicare chiaramente la presenza di un'istanza di concessione della provvisoria esecutorietà;
- inserire in calce al ricorso un elenco numerato dei documenti allegati; tale numerazione dovrà essere rispettata anche nel momento in cui i documenti verranno caricati sul redattore atti al fine di formare la busta telematica;
- qualora l'avvocato intenda utilizzare il decreto ingiuntivo per iscrizione di ipoteca provvederà ad indicarlo nell'epigrafe del ricorso.

# **20. Produzioni documentali eccedenti la capienza massima della busta informatica**

Qualora la documentazione da produrre sia di entità tale da comportare il superamento della capienza massima (30 *megabyte*) della busta informatica, l'avvocato provvederà all'invio del ricorso e dei documenti consentiti dalle dimensioni della busta telematica, evidenziando che le ulteriori produzioni potranno essere inviate successivamente con ulteriore busta telematica.

Ove il giudice ritenga tali documenti necessari per l'emissione del provvedimento monitorio (o per decidere sull'eventuale richiesta di concessione della provvisoria esecutorietà), chiederà all'avvocato di provvedere alle dovute integrazioni, ai sensi e per gli effetti di cui all'art. 640<sup>1</sup> c.p.c..

# **21. Richiesta di formula esecutiva**

Nel caso di richiesta di apposizione della formula esecutiva, l'avvocato avrà cura di inviare apposita istanza ai sensi dell'art. 647 c.p.c., alla quale allegherà:

 $\triangleright$  in caso di notificazione del decreto ingiuntivo effettuata a mezzo ufficiale giudiziario, l'intero decreto ingiuntivo e la relata di notifica, avendo cura di scansionare in maniera

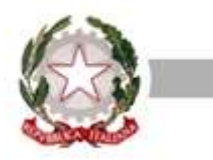

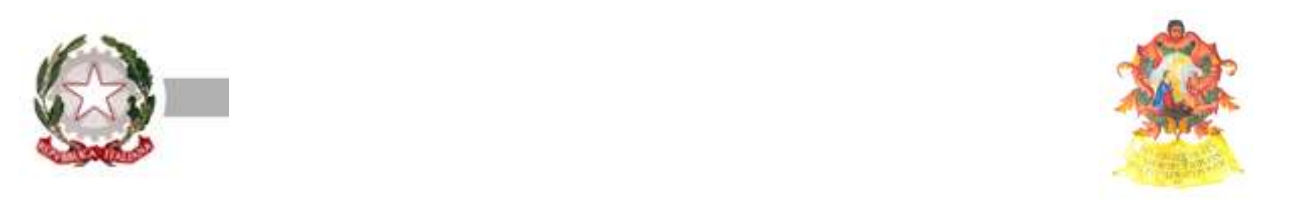

leggibile fronte e retro delle eventuali cartoline postali;

- $\triangleright$  in caso di notificazione del decreto ingiuntivo effettuata ai sensi della legge n. 53/1994 attraverso il servizio postale, l'intero decreto ingiuntivo, la relata di notifica e le cartoline postali scansionate in modo completo (fronte e retro) e leggibile;
- in caso di notificazione del decreto ingiuntivo effettuata ai sensi della legge n. 53/1994 attraverso la posta elettronica certificata il difensore depositerà telematicamente – secondo la previsione dell'art. 19-*bis* delle nuove specifiche tecniche (provv. DGSIA 16.4.2014) – l'atto notificato, unitamente al relativo messaggio PEC (completo di tutti gli allegati), alla ricevuta di accettazione ed a quella di consegna. Solo ove ciò non fosse possibile, l'avvocato provvederà a depositare la copia per immagine (previa scansione) della documentazione prevista dall'art. 9, comma 1-*bis*, della citata l. n. 53/1994, munita dell'attestazione di conformità ivi richiamata;

# **22. Opposizione a decreto ingiuntivo**

L'avvocato dell'intimato, il quale intenda proporre opposizione al decreto ingiuntivo, può avere accesso al fascicolo digitale monitorio onde visionare i documenti prodotti dal creditore; a tal fine egli seguirà le istruzioni presenti *sub* paragrafo 14 del presente protocollo.

Al momento della costituzione in giudizio, l'avvocato della parte convenuta opposta avrà cura di stampare i documenti prodotti in via telematica e allegati al ricorso monitorio; nel caso di procura rilasciata in forma analogica, è in facoltà del difensore allegarne l'originale cartaceo.

# **VII) PROCESSO DEL LAVORO**

# **23. Allegati al ricorso**

Pagina **20** di **29** La parte ricorrente - qualora sia persona fisica che, nell'anno precedente a quello di instaurazione del giudizio, non abbia maturato un reddito familiare imponibile ai fini dell'imposta personale sul reddito, risultante dall'ultima dichiarazione, superiore a tre volte l'importo previsto dall'art. 76 del D.P.R. 30/5/2002, n. 115 (ad oggi €. 32.298,99) - potrà beneficiare dell'esenzione dal pagamento

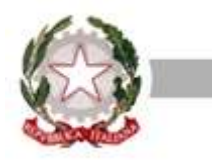

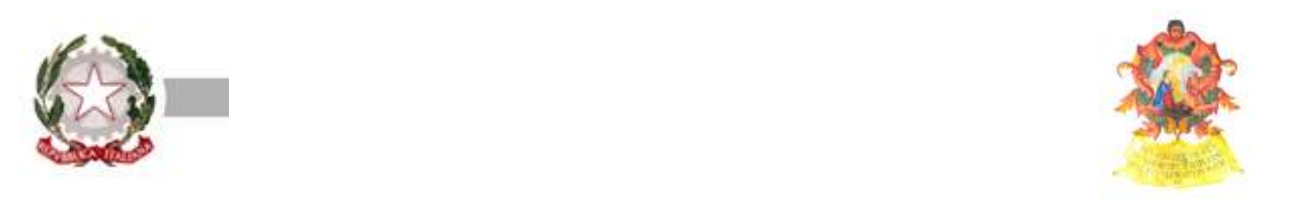

del contributo unificato.

A tal fine occorrerà allegare alla busta telematica la dichiarazione sostitutiva di certificazione della situazione reddituale o economica, redatta in formato cartaceo e sottoscritta dal ricorrente (con fotocopia della carta di identità o altro documento del medesimo) ed autenticata dall'avvocato, ovvero autenticata da pubblico ufficiale, nonché scansionata munita della firma digitale del difensore (la quale certifica la corrispondenza tra la copia informatica per immagine e l'originale analogico).

#### **24 Codici oggetto**

a) L'avvocato della parte ricorrente che depositi ricorso per impugnazione di licenziamento soggetto al rito speciale previsto dalla legge n. 92/2012 (art. 1, commi 47-68), cosiddetto rito "Fornero", all'interno della maschera recante l'elenco degli oggetti (presente nel *software* utilizzato per la redazione della busta telematica) dovrà – nelle more occorrenti per il rilascio delle relative nuove funzionalità (i cui schemi XSD sono stati pubblicati in data 25.6.2014) e per l'aggiornamento e verifica dei sistemi informatici al riguardo - selezionare la casella "*Procedimenti cautelari ante causam*" e, nella successiva tendina, selezionerà la voce "*211010 – art. 700 per licenziamento*"; .

b) L'avvocato della parte ricorrente che depositi ricorso per accertamento tecnico preventivo *ex* art. 445-*bis* c.p.c. (con utilizzo di *software* redattore di atti), all'interno della maschera recante l'elenco degli oggetti dovrà selezionare la casella "*Procedimenti speciali*" ed nella successiva tendina selezionerà la voce "*210999 – altre ipotesi*".

Al fine di una corretta predisposizione della nota di iscrizione a ruolo, l'avvocato potrà modificare manualmente la nota creata dal redattore atti con l'inserimento del codice oggetto corretto "*210014 – Accertamento Tecnico Preventivo ex art. 445-bis c.p.c.*."

# **25. Allegati alla memoria difensiva**

Al momento della costituzione in giudizio, l'avvocato della parte convenuta avrà cura di inserire nella busta telematica la procura alla lite il cui rilascio, ai sensi dell'art. 83, terzo comma, c.p.c. è ammesso sia in formato digitale sia in formato analogico (vedasi sull'argomento il paragrafo 3 del

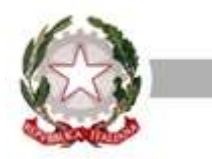

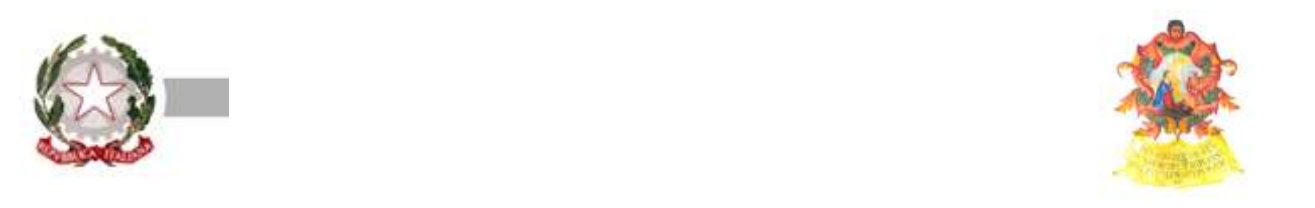

#### protocollo).

In caso di domanda riconvenzionale implicante il mutamento del valore della causa, il convenuto persona fisica sarà esentato dal versamento del contributo unificato se nell'anno precedente a quello di instaurazione del giudizio non abbia maturato un reddito imponibile ai fini dell'imposta personale sul reddito, risultante dall'ultima dichiarazione, superiore a tre volte l'importo previsto dall'art. 76 del D.P.R. n. 115/2002 (ad oggi € 32.298,99).

A tal fine occorrerà allegare alla busta telematica la dichiarazione sostitutiva di certificazione della situazione reddituale o economica, redatta in forma cartacea, sottoscritta dal convenuto (attore in riconvenzione) ed autenticata dall'avvocato o da un pubblico ufficiale; il documento verrà scansionato ed accluso alla busta telematica contenente la memoria e gli ulteriori allegati, nonché munito della firma digitale del difensore allo scopo di attestare la conformità della copia informatica per immagine all'originale analogico.

# **VIII) PROCEDIMENTI DI SEPARAZIONE E DIVORZIO**

# **26. Atti introduttivi con valore legale**

Fermo restando che anche alla fase contenziosa delle cause assegnate alla VII Sezione del Tribunale sono applicate le regole di prassi previste per il contenzioso ordinario, qui di séguito vengono indicate le specificità da osservare per il deposito telematico degli atti introduttivi (ricorsi per divorzio congiunto e ricorsi in materia di esercizio della responsabilità genitoriale: cfr. *sub* paragrafo 1 del protocollo) cui è stato attribuito valore legale e per la prosecuzione del relativo procedimento:

- i summenzionati ricorsi recano la sottoscrizione digitale di uno solo o di due legali, a seconda che le parti siano o meno assistite da avvocati distinti;
- nel caso in cui i coniugi si avvalgano dell'opera di due diversi avvocati, questi ultimi prima di creare la busta informatica da inviare per il deposito - si cureranno di far installare sul pc utilizzato per la redazione della busta il certificato di firma del difensore "ospite" (= non titolare del *personal computer* usato per l'invio telematico);

Pagina **22** di **29**

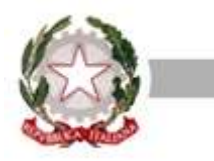

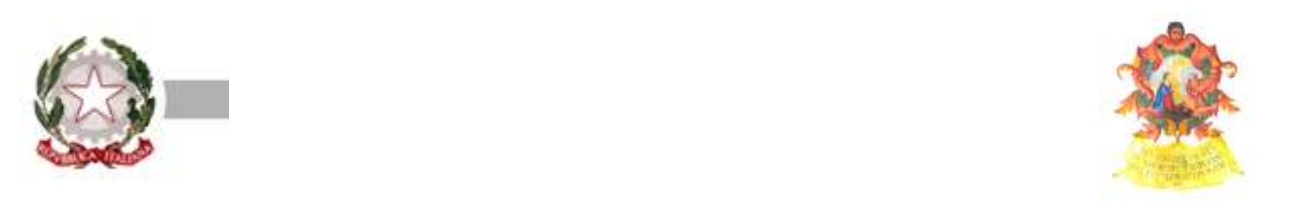

- nel caso di avvocati distinti, ognuno di loro si farà rilasciare procura cartacea alla lite dal proprio cliente, che autenticherà sempre in forma cartacea; entrambe saranno scansionate in un unico *file* ed allegate nell'apposito spazio contemplato dal redattore, in modo da poter esser munite di firma digitale dai due legali prima dell'invio della busta;
- l'assegnazione al giudice ed il decreto di fissazione d'udienza verranno comunicati dalla cancelleria a mezzo PEC; entro 10 giorni da tale comunicazione andrà consegnato in cancelleria l'originale della ricevuta di versamento del contributo unificato (qualora non si sia provveduto al pagamento con modalità telematica);

# **27. Atti introduttivi privi di valore legale**

Gli atti introduttivi diversi da quelli sopra elencati non possono essere depositati telematicamente; rientrano nella categoria degli atti al momento non suscettibili di deposito telematico anche la memoria integrativa e la comparsa di costituzione nei procedimenti di separazione e divorzio contenzioso, come da comunicazione 18/2/2014 dei Presidenti della Settima Sezione.

In particolare, sono da considerarsi atti introduttivi, e quindi non depositabili telematicamente con valore legale, anche le istanze *ex* art. 709-*ter* c.p.c., così come tutti i ricorsi per separazione (consensuale o contenziosa). La cancelleria non lavorerà tali tipologie di procedura e non aprirà di relativi procedimenti neppure laddove gli stesso fossero introdotti nel contesto di altre memorie autorizzate depositate telematicamente.

# **IX) ESECUZIONE INDIVIDUALE SU BENI IMMOBILI**

# **28. Atto di pignoramento immobiliare**

E' obbligatorio inserire i codici fiscali delle parti e degli avvocati già all'interno dell'atto di pignoramento immobiliare.

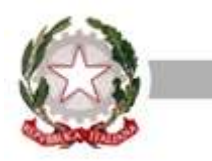

j har en de groep de groep de groep de groep de groep de groep de groep de groep de groep de groep de groep de<br>De groep de groep de groep de groep de groep de groep de groep de groep de groep de groep de groep de groep de

Tribunale di Torino Ordine Avvocati Torino

La cancelleria raccomanda di far precedere la consegna dell'atto di pignoramento all'ufficiale giudiziario (per la notifica del medesimo) dal deposito telematico dello stesso atto; in tal caso, il difensore della parte creditrice riporterà sull'esemplare cartaceo dell'atto la dicitura "*pre-deposito telematico effettuato in data \_\_\_\_\_*", indicando la data di generazione della ricevuta di avvenuta consegna della PEC (RAC o RdAC) ed allegando una copia di tale ricevuta al momento della richiesta di esecuzione del pignoramento.

#### **29. Formazione del fascicolo dell'esecuzione – inserimento del creditore procedente**

La cancelleria, al momento della formazione del fascicolo dell'esecuzione (anche nell'ipotesi in cui il creditore procedente non provveda al "pre-deposito" dell'atto di pignoramento di cui al punto precedente), provvede ad inserire tutti i dati relativi al creditore procedente, che pertanto può reperire il fascicolo dell'esecuzione fra i propri "fascicoli personali" tramite PolisWeb, senza necessità di ricorrere alla ricerca come avvocato non costituito.

#### **30. Contributo unificato**

Nell'ipotesi di pagamento telematico – da ritenersi preferibile rispetto alle altre modalità di assolvimento del contributo unificato - basterà allegare la ricevuta in sede di creazione della busta informatica, secondo quanto indicato *sub* paragrafo 7 del protocollo.

Qualora il versamento avvenga presso una tabaccheria abilitata al servizio "Lottomatica", l'originale delle relative marche andrà consegnato in cancelleria al primo accesso utile, oppure (senza code) direttamente a mani della responsabile di cancelleria, entro 15 giorni dal deposito telematico, previa applicazione delle marche su apposito foglio recante gli estremi del fascicolo (numero di R.G.E., parti, avvocati), in modo da rendere immediato ed intuitivo il collegamento tra il pagamento e procedura.

Nel caso di pagamento del contributo con versamento bancario tramite modello F23, sarà sufficiente l'invio telematico della relativa quietanza (scansionata), purche' l' F 23 sia correttamente compilato in tutti i campi ( RGE e GE) senza cioè necessità di presentazione dell'originale; a tal fine è però necessario che l'avvocato abbia cura di compilare tutti i campi del

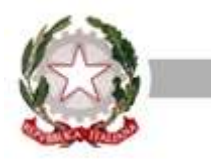

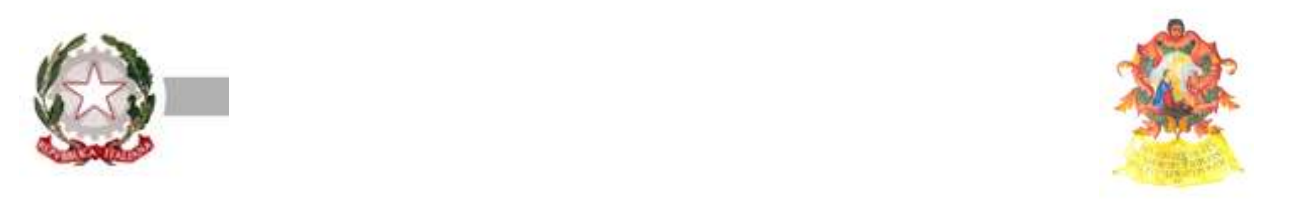

predetto modello e che venga in particolare riportato il numero di RGE

# **31. Caricamento dei dati del debitore**

Poiché bastano lievi differenze (carattere maiuscolo invece di minuscolo, puntato o meno, etc.) a rendere irreperibile il fascicolo sul PolisWeb, il difensore che "pre-carichi" il pignoramento dovrà prestare particolare attenzione alla verifica dell'esattezza del codice fiscale del debitore persona fisica ed indicherà in carattere maiuscolo privo di punti la forma societaria del debitore persona giuridica, estraendo l'esatta denominazione dall'apposita visura camerale.

# **32. Allegati all'istanza di vendita**

Qualora il (legale del) creditore abbia curato il pre-deposito telematico del titolo esecutivo unitamente al pignoramento, l'originale del titolo verrà custodito presso lo studio del difensore e sarà depositato in cancelleria solo se il giudice lo richieda esplicitamente.

In sede di deposito dell'istanza di vendita si suggerisce di presentare la certificazione notarile in luogo della documentazione ipocatastale, in quanto tale opzione - oltre a ridurre il volume del fascicolo - potrà accelerare i tempi di fissazione dell'udienza di nomina dell'esperto per la stima.

Nel caso di deposito delle visure ipocatastali, la cancelleria chiederà il deposito della copia di cortesia (tale copia deve essere depositata solo in cancelleria e non anche ai professionisti delegati).

# **33. Modifica dei dati delle parti o dei rispettivi difensori**

In caso di costituzione di nuovo difensore (in aggiunta o in sostituzione) del creditore già costituito, è necessario preliminarmente depositare in cancelleria (con atto adeguato) la procura *ad litem*, prima di poter curare depositi telematici.

Nell'ipotesi di mutamento della denominazione del creditore (a séguito di fusione per incorporazione o comunque di vicenda comportante la modifica del nome o dei dati fiscali), occorre depositare apposita memoria di costituzione, la quale può essere contestuale al deposito del primo atto successivo alla variazione.

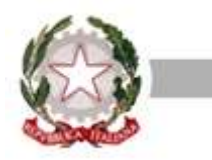

j har en de groep de groep de groep de groep de groep de groep de groep de groep de groep de groep de groep de<br>De groep de groep de groep de groep de groep de groep de groep de groep de groep de groep de groep de groep de

#### Tribunale di Torino Ordine Avvocati Torino

#### **34. Conversione del pignoramento**

Nel caso di conversione del pignoramento depositata a mezzo di legale, l'istanza *ex* art. 495 c.p.c. dovrà contenere la procura del debitore e dovrà essere firmata digitalmente.

Alla stessa occorrerà allegare copia su supporto informatico (*scanner*) del libretto deposito giudiziario su cui è versato 1/5 dell'importo dovuto.

L'originale del libretto dovrà essere depositato all'udienza di comparizione delle parti avendo cura di consegnarlo al giudice per una corretta conservazione nel fascicolo d'ufficio.

#### **35. Istanza di sospensione**

L' istanza di sospensione *ex* art. 624-bis c.p.c. deve essere depositata in duplice copia: la prima secondo il normale formato di "*atto principale*", la seconda, firmata secondo i requisiti della procura alla lite (v. paragrafo 3), dal debitore e dal legale della parte che chiede la sospensione (firma cartacea del debitore e del legale che sottoscrive l'atto e firma digitale), al fine di evitare la fissazione dell'udienza per l'audizione del debitore.

# **36. Opposizioni**

Ai fini delle opposizioni *ex* artt. 615, 617 e 619 c.p.c., si precisa che le stesse possono essere depositate telematicamente solo qualora effettuate in corso di esecuzione.

Per il caso in cui sia necessario procedere ad opposizione agli atti esecutivi nei confronti di un pignoramento immobiliare, sarà possibile procedere in via telematica solo ove il medesimo pignoramento risulti da Polisweb e ferma restando la normativa in tema di deposito telematico degli atti introduttivi

# **X) PROCEDIMENTO PER LA DICHIARAZIONE DI FALLIMENTO**

# **36. Ricorso per dichiarazione di fallimento**

Con decreto della DGSIA è stata disposta, a decorrere dal 2 aprile 2013, l'attivazione della trasmissione dei documenti informatici con valore legale relativamente ai procedimenti fallimentare

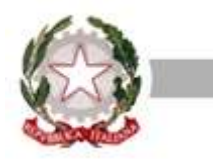

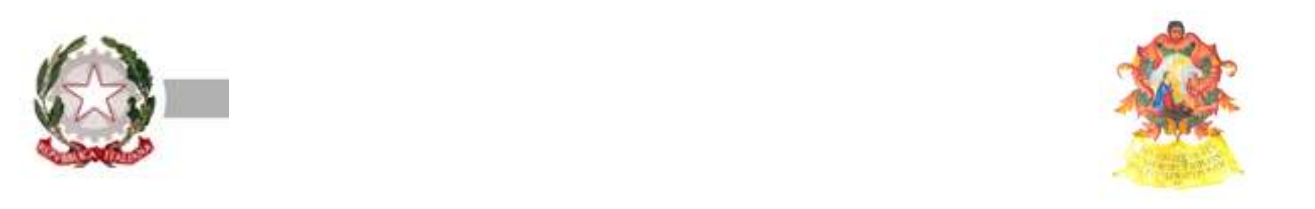

Tribunale di Torino **Tribunale di Torino** anno 1922 a Constitutività di Senato di Senato di Constituito di Senato di Senato di Senato di Senato di Senato di Senato di Senato di Senato di Senato di Senato di Senato di Senat

e prefallimentare. Inoltre, con la piena entrata in vigore (dal 1° gennaio 2014) del nuovo disposto dell'art. 15 l.f. il procedimento prefallimentare può svolgersi in maniera interamente telematica sino all'udienza di comparizione delle parti.

Essendo pertanto possibile inviare telematicamente sia il ricorso introduttivo sia la comparsa di costituzione del debitore, è opportuno che i difensori delle parti provvedano in tal senso; in particolare, è fortemente consigliato l'invio telematico del ricorso per la dichiarazione di fallimento per via telematica, in modo che la cancelleria possa procedere celermente con la notifica a mezzo PEC al debitore.

Ferme restando le indicazioni riportate nella parte generale ai fini di un corretto inoltro degli allegati, si raccomanda che tra questi venga inserita la visura camerale storica aggiornata.

Si raccomanda inoltre di redigere la procura alle liti in allegato con atto a sé stante (non a margine) recante l'indicazione della natura del procedimento.

Si precisa che per le "istanze di fallimento in proprio" gli schemi ministeriali non consentono di caricare il debitore che chiede il proprio fallimento anche come instante. In tali casi l'avvocato dovrà pertanto compilare il campo del creditore instante riportando gli stessi dati del debitore.

Per quanto riguarda il deposito telematico si evidenzia che nei casi di:

- ❖ errata indicazione della denominazione, codice fiscale e/o sede legale del creditore instante ovvero del debitore;
- ❖ evidente errore materiale nell'individuazione del Tribunale competente (anche, in ipotesi, a séguito della revisione della geografia giudiziaria;
- ❖ indicazione nel ricorso di richiesta di accertamento dei presupposti per la dichiarazione di fallimento e conseguente pronuncia nei confronti di due o più società;
- ❖ indicazione nel ricorso di due o più creditori instanti, ad eccezione di creditori lavoratori subordinati

non essendo possibile procedere ad una correzione degli errori materiali presenti nell'atto da parte della cancelleria, il ricorso verrà prontamente rifiutato dall'ufficio per consentire al ricorrente di inviare l'atto corretto, senza che ciò comporti aggravio di costi (in particolare, per contributo unificato e spese forfetizzate *ex* art. 30 D.P.R. n. 115/2002) a carico dell'instante.

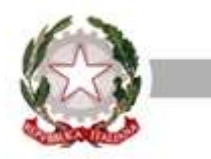

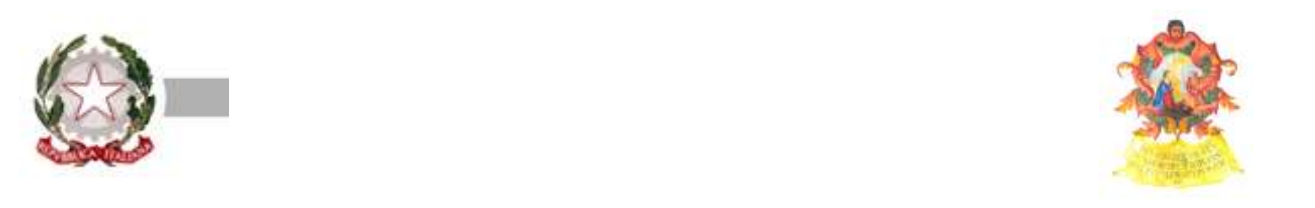

# **37. Notifica dell'istanza di fallimento e dei decreti del Tribunale**

Al momento di procedere con la notifica dell'istanza di fallimento e dei decreti (di delega al giudice relatore e di convocazione del debitore) emessi dal Tribunale possono verificarsi tre distinte ipotesi: a) notifica a società (di capitali o di persone) od a impresa individuale

La notifica del ricorso per dichiarazione di fallimento depositato dal creditore è eseguita dalla cancelleria attraverso il sistema informatico ministeriale e l'invio dell'atto alla casella PEC del debitore, risultante dal registro delle imprese o dal pubblico elenco denominato "INI-PEC", che contiene gli indirizzi di posta elettronica certificata delle imprese e dei professionisti;

L'esito positivo della notificazione viene trasmesso con modalità automatica (ossia tramite SIECIC) all'indirizzo di posta elettronica certificata del difensore del ricorrente; la prova della notifica, che non dovrà essere dunque ripetuta, può essere recuperata nella sezione PCT del SIECIC "*Ritiro Biglietti/Notifiche*".

Nel caso di esito negativo, per qualsiasi ragione, della notifica telematica (ad esempio perché la casella del destinatario non è attiva o è piena o è irreperibile nei pubblici elenchi sopra menzionati), la notifica dovrà intendersi non perfezionata e il sistema restituirà un messaggio con la dicitura "*a carico del ricorrente*".

In questa ipotesi il creditore instante sarà informato automaticamente a mezzo PEC e dovrà rivolgersi all'ufficiale giudiziario, il quale sarà tenuto ad eseguire la notifica esclusivamente "di persona", cioè a mani del destinatario (art. 107 D.P.R. n. 1229/1959) presso la sede risultante dal registro delle imprese.

Se anche la notifica di persona non andrà a buon fine, l'ufficiale giudiziario depositerà l'atto nella casa comunale del Comune in cui ha sede il debitore e la notifica si perfezionerà al momento di tale deposito (non dopo i canonici venti giorni *ex* art. 143 c.p.c.);

b) notifica a soci illimitatamente responsabili di società di persone

Ferme le modalità prescritte alla lettera a) che precede, alla notifica ai soci illimitatamente responsabili, se persone fisiche, provvederà l'avvocato nelle forme tradizionali di cui agli art. 137 e

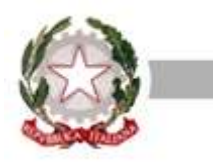

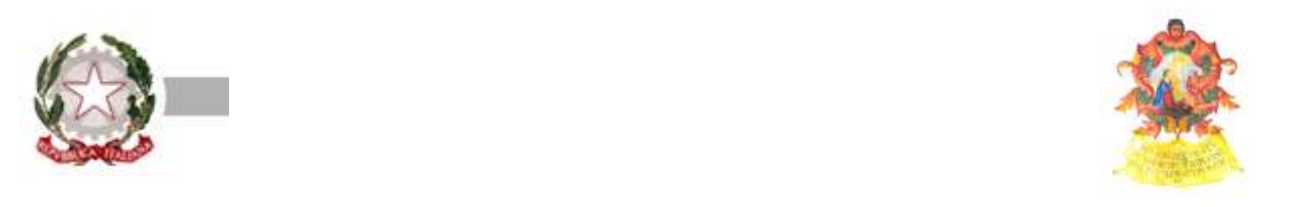

seguenti c.p.c., stante l'attuale inesistenza dell'obbligo per le persone fisiche di dotarsi di PEC;

# c) notifica a impresa cancellata dal registro imprese e/o cessata

Anche per le società o imprese individuali cancellate dal registro delle imprese o cessate si procederà alla notificazione nelle forme ordinarie di cui all'art. 137 e seguenti c.p.c., presso l'ultimo legale rappresentante *pro tempore*.